# **Comptabilité**

### **Comment faire mon rapprochement tant que mon année n'est pas clôturée ?**

Le solde comptable se générant avec la clôture (génération de l'A Nouveau), si vous changez d'exercice avant d'avoir clôturé, vous n'aurez pas de reprise de solde au moment de faire votre rapprochement bancaire.

Nous avons donc inséré un contrôle pour vous permettre de ne pas prendre de retard sur la nouvelle année en attendant de clôturer l'année en cours.

### **1) Cas d'un nouvel utilisateur sur AGATE**

Il n'y a pas de données sur N-1, donc l'exercice ne sera pas clôturé.

Il convient d'indiquer une date de démarrage sur AGATE Gestion :

- Le Dossier, en bas de l'onglet Exploitation : indiquer les informations suivantes et ENREGISTRER.

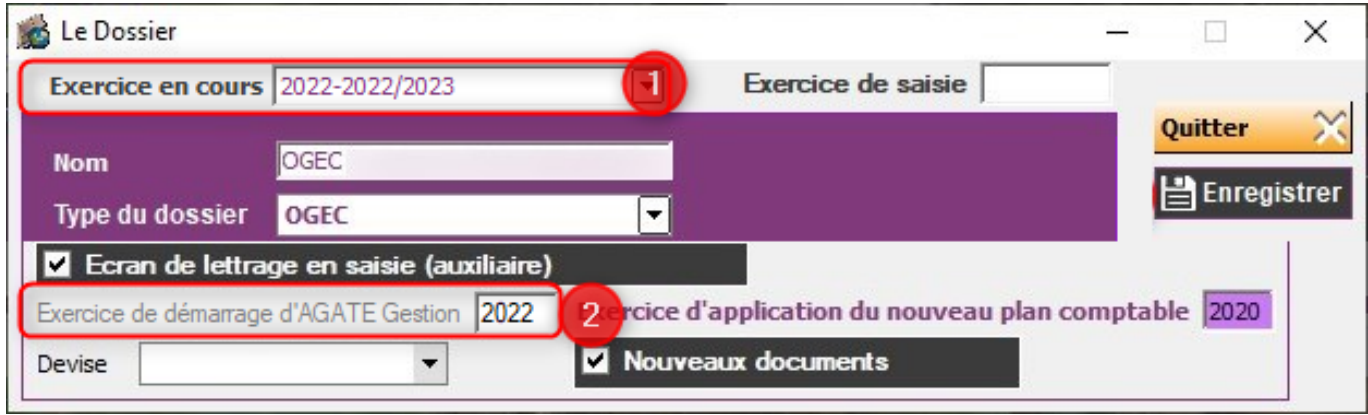

L'exercice en cours est 2022.

L'exercice de démarrage sur AGATE Gestion est identique soit 2022.

#### **2) Cas d'un établissement qui utilise AGATE depuis plusieurs années :**

Il y a des données sur l'année passée mais l'exercice n'est pas clôturé. Il convient d'indiquer un exercice de saisie.

- Le Dossier, en haut de la fenêtre : indiquer les informations suivantes et ENREGISTRER.

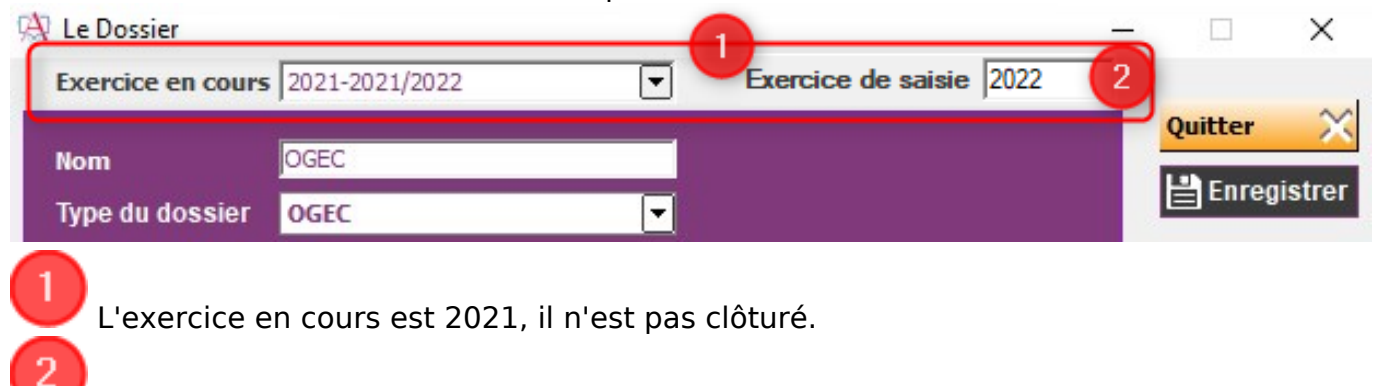

 L'exercice de saisie est N+1, soit 2022. En saisie, la fenêtre suivante s'ouvrira :

# **Comptabilité**

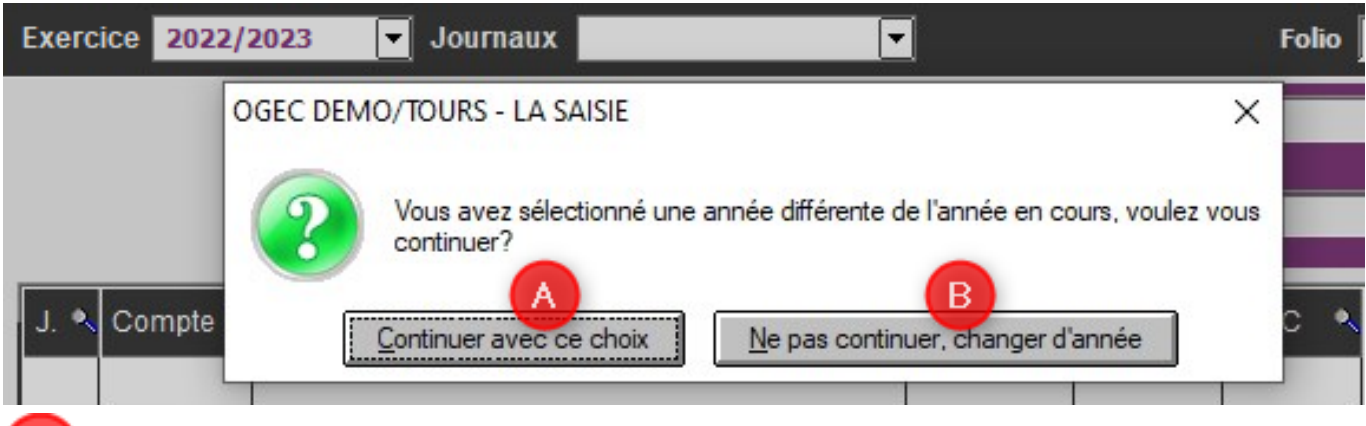

La saisie sera réalisée sur 2022/2023.

L'utilisateur pourra choisir l'exercice sur lequel il veut saisir (i.e. : il pourra revenir sur 2021/2022 pour établir le bilan).

Le changement d'exercice de saisie est à faire à chaque changement d'exercice comptable. La clôture supprime l'information indiquée en exercice de saisie.

Référence ID de l'article : #1086 Auteur : Marie Hurbault Dernière mise à jour : 2022-08-29 13:28